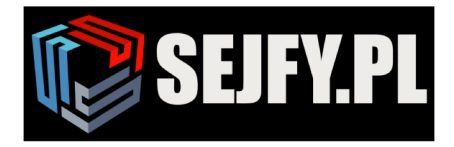

## **Instrukcja obsługi**

## **Zamka sejfowego elektronicznego PS310/E01, PS310/ES01, PS310/E02**

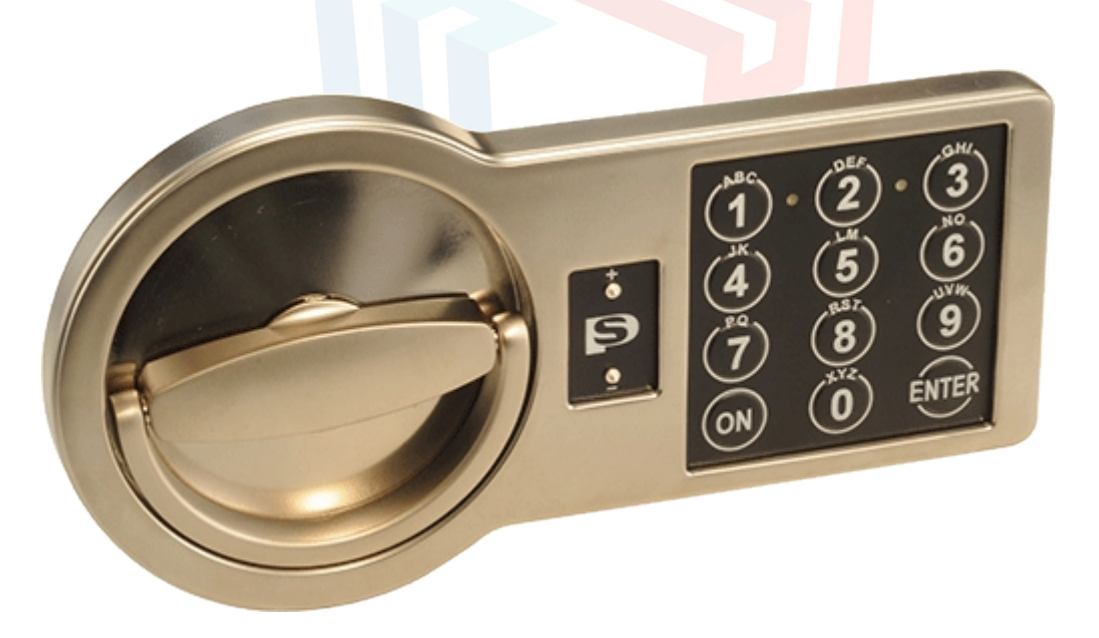

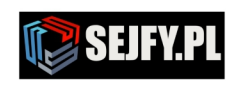

Sejfy.PL Sp. z o. o., ul. Orla 8, 00-143 Warszawa Nip: 5223017052, Regon: 147329217 Infolinia 22 620 02 07, Tel. kom. +48 533 888 866, biuro@sejfy.pl, www.sejfy.pl

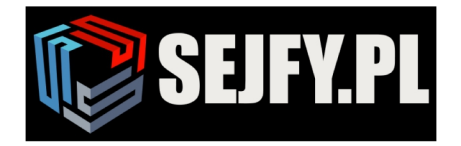

## **1 Najważniejsze elementy**

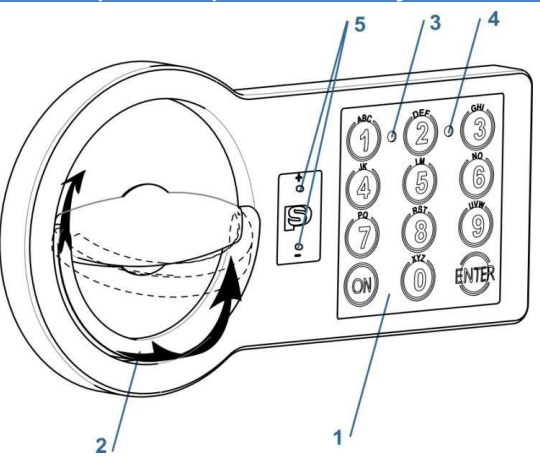

## **Rys 1.1**

- 1 Klawiatura
- 2 Rączka składana
- 3 Dioda LED zielona [Z]
- 4 Dioda LED czerwona [C]

5 – Plastikowa pokrywa zasilania

## awaryjnego

## **2 Definicje**

## **2.1 Kod główny [PIN1]**

*Fabryczny kod główny:*  $1 - 2 - 3 - 4 - 5 - 6$ 

Ciąg liczb (od 6 do 8 cyfr) umożliwiający otwarcie zamka i zmianę ustawień.

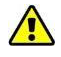

*Przed użyciem sejfu należy zmienić fabryczny kod główny (zob. pkt 4.1). Usilnie zaleca się ochron ę kodu głównego przed* **nieupoważnionym** *dost pem. ę*

*Nie nale y ustawia kod w atwych ż ć ó ł do odgadnięcia (daty urodzin, numeru domu czy telefonu itp.) bardzo prostych (1, 2, 3, 4, 5, lub*

## **2.2 Kod użytkownika [PIN2]**

Ciąg liczb o długości od 6 do 8 cyfr umożliwiający otwarcie zamka i zmianę ustawień w ograniczonym zakresie.

*Fabryczne ustawienia zamka nie obejmują*  $\mathcal{K}$ *kodu użytkownika. Zob. pkt 4.2 – ustawienie kodu użytkownika.*

## **2.3 Sygnały**

[Z]1 Krótki sygnał dźwiękowy i pojedyncze mignięcie zielonej diody LED (3) – potwierdzenie przyciśnięcia klawisza.

[<sup>4</sup>G]2 Krótki podwójny sygnał dźwiękowy i podwójne mignięcie zielonej diody LED (3) – potwierdzenie udanego zakończenia działania.

[C]– Długi sygnał dźwiękowy i pojedyncze mignięcie czerwonej diody LED (4) – sygnał błędu użytkownika.

[C]5 Krótki, pięciokrotny sygnał dźwiękowy i 5 mignięć czerwonej diody LED (4) – sygnał słabej baterii. Zob. pkt 5.1 – wymiana baterii.

## **3 Najważniejsze funkcje**

- **3.1 Otwieranie zamka**
- 3.1.1 Otwieranie zamka przy pomocy fabrycznego kodu głównego

[ON][1][2][3][4][5][6][Enter]

Otwieranie zamka przy pomocy kodu głó wnego 3.1.2

[ON][PIN1][Enter]

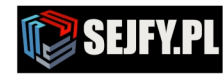

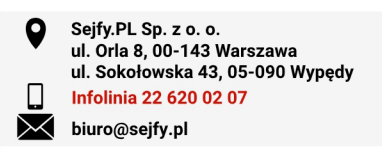

3.1.3 Otwieranie zamka przy pomocy kodu użytkownika [ON][PIN2][Enter]

3.1.4 Otwieranie zamka przy pomocy kodu podwójnego [ON][PIN1][Enter]

[PIN2][Enter] – w ciągu 1 minuty

*Po wprowadzeniu poprawnego kodu głównego [PIN1] [Enter] jest tylko 1 minuta na prowadzenie kodu użytkownika [PIN2] [Enter], co wskazuje dioda [Z]1 (zob. pkt 2.3) migająca co 5 sekund.*

3.1.5 Otwarcie z opóźnieniem

[ON][PIN1 lub PIN2][Enter] [czas opóźnienia] [PIN1 lub PIN2][Enter]

[PIN1 lub PIN2] należy wprowadzić ponownie w celu zatwierdzenia opóźnienia otwarcia okienka.

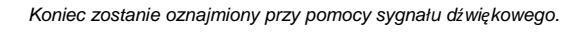

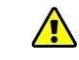

*Wciśnięcie [Enter] w trakcie czasu opóźnienia skutkuje jego*

*przerwaniem. Proces otwierania trzeba rozpocząć od nowa.*

Jeżeli wprowadzono poprawny kody, zielona dioda LED mignie i w ciągu 5 sekund możliwe będzie otwarcie zamka poprzez obrócenie rączki (2) zgodnie z ruchem wskazówek zegara.

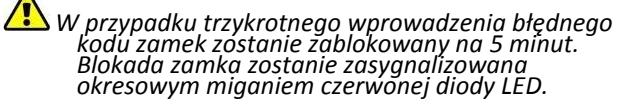

## **3.2 Zamknięcie zamka**

Zamknij drzwiczki i obróć rączkę (2) odwrotnie do ruchu wskazówek zegara do oporu.

## **4 Funkcje serwisowe**

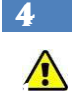

*Usilnie zaleca się zmianę ustawień zamka przy otwartychPo drzwiczkach. zmianie kodu zamek zostanie kilkukrotnie wypróbowany z drzwiczkami kasetki w stanie otwarcia.*

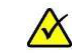

*Funkcje serwisowe będą niedostępne w przypadku niskiego poziomu zasilania, który jest odpowiednio sygnalizowany – zob.* <sup>5</sup>. [I R] *Pkt* .3

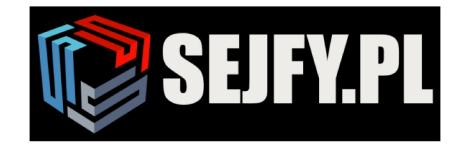

### **4.1 Zmiana kodu głównego [PIN1]**

[ON] [Enter] [1] [Enter] [PIN1] [Enter] [nowy PIN1] [Enter] [powtórzyć nowy PIN1] [Enter]

Sprawdzenie nowego kodu użytkownika:

[ON][nowy PIN1][Enter]

## **4.2 Zmiana kodu użytkownika [PIN2] przy pomocy kodu głównego [PIN1]**

# *Przed zmianą kodu użytkownika [PIN2] należy*

*zmienić fabryczny kod główny [PIN1] (zob. pkt 4.1).*

[ON][Enter][2][Enter]

[1-9 (numer

użytkownika)][Enter][PIN1][Enter] [nowy PIN2][Enter]

[powtórzyć nowy PIN2] [Enter]

Sprawdzenie nowego kodu użytkownika:

[ON][nowy PIN2][Enter]

## **4.3 Zmiana kodu użytkownika [PIN2] bez pomocy kodu głównego**

[ON][Enter][3][Enter]

[1-9 (numer

użytkownika)][Enter][PIN2][Enter] [nowy PIN2][Enter]

[powtórzyć nowy PIN2] [Enter]

Sprawdzenie nowego kodu użytkownika:

[ON][nowy PIN2][Enter]

## **4.4 Usunięcie kodu użytkownika**

 $[ON] [Enter] [0] [Enter] [1-9] (numer]$ użytkownika)]Enter][PIN1][Enter]

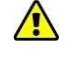

 $\bigwedge$ 

**4.5 Włączenie funkcji podwójnego kodu**

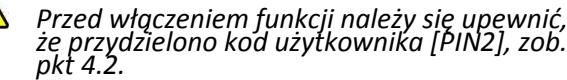

[ON][Enter][7][Enter][1-9 (numer użytkownika)] [Enter][PIN1][Enter]

## **4.6 Wyłączenie funkcji podwójnego kodu**

[ON][Enter][8][Enter][PIN1][Enter]

## **4.7 Włączenie funkcji otwarcia z opóźnieniem**

[ON] [Enter\*] [6] [Enter] [PIN1] [Enter] [01-99 – czas opóźnienia] [1-9 – czas na otwarcie] [Enter]

*Np.: 092 – 9 minut to czas opóźnienia, 2 minuty to czas na* ΛX *otwarcie*

- *Test nowych funkcji przy otwartych drzwiczkach*
- **4.8 Wyłączenie funkcji otwarcia z opóźnieniem**
- [ON] [Enter] [6] [Enter] [PIN1] [Enter] [000] [Enter]

## **4.9 Włączenie/wyłączenie dźwięku**

- [ON] [Enter] [5] [Enter] [PIN1] [Enter]
- *\* Na niektórych klawiaturach zamiast klawisza "Enter" umieszczono klawisz "#".*

## **5 Serwis**

## **5.1 Zmiana baterii**

 Bateria znajduje się po wewnętrznej stronie drzwiczek. W zależności od modelu sejfu bateria może znajdować się wewnątrz komory na baterię w zamku (rys. 5.1a) lub w wyciąganym pojemniku na baterie (rys. 5.1b).

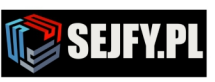

- Sejfy.PL Sp. z o. o. ul. Orla 8, 00-143 Warszawa ul. Sokołowska 43. 05-090 Wypedy **Infolinia 22 620 02 07**  $\bowtie$ biuro@sejfy.pl
- Zdejmij osłonę komory [baterii](#page-2-0) (zob. rys. 5.1a) lub wyciągnij pojemnik (zob. rys. 5.1b).

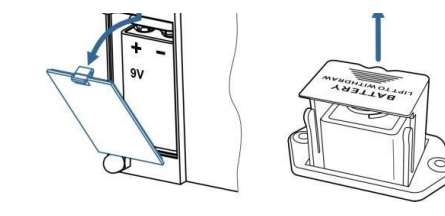

<span id="page-2-0"></span>**Rys. 5.1 a. b.**

- Włóż nową baterię (9V, typ 6LF22).
- Wstaw osłonę lub pojemnik z powrotem na mieisce.
- **5.2 Otwieranie zamka przy rozładowanej baterii**
	- Weź nową baterię (9V, typ 6LF22).
	- Przyciśnij nową baterię do styków zasilania awaryjnego i unieruchom ją w tej pozycji (zob. rys. 5.2).

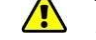

*Bateria nie może dotykać metalowych części zamka.*

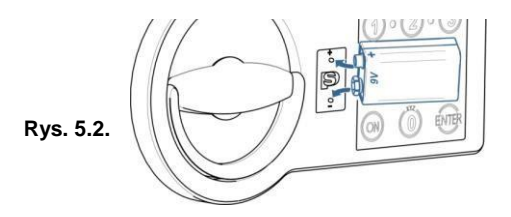

- Wprowadź poprawny kod przy pomocy klawiatury (1).
- Odłącz baterię zapasową, otwórz drzwiczki i wymień rozładowaną baterię, zob. pkt 5.2.